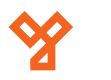

**DPGSM-1**

GSM átjelző DP digital és Codefon rendszerekhez

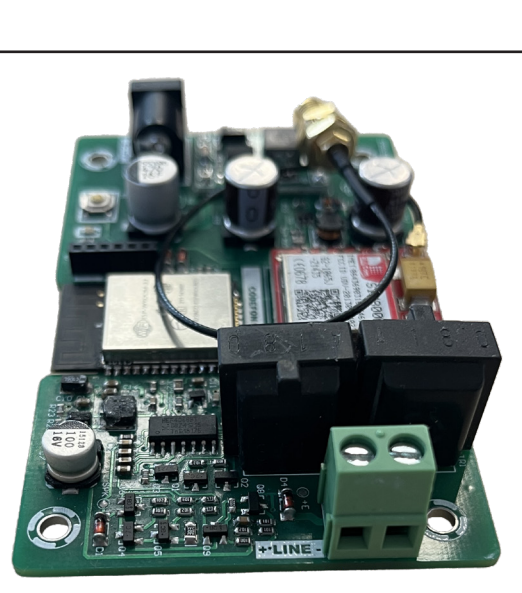

# **Leírás**

**Kép**

A DPGSM-1 egy DP Digital és Codefon digitális rendszerekhez illeszthető GSM modul. Segítségével a teljes rendszerben található lakásokhoz lehet egy darab telefonszámot rendelni, így akár távolról is felhívható a lakó a készülék segítségével. Akár a zár is nyitható hívás közben. A készülék rendelkezik saját belső WiFi hotspottal, mely csak és kizárólag a programozásához használható.

# **Specifikáció**

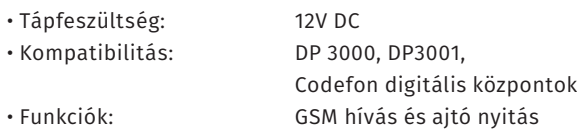

# **Bekötés**

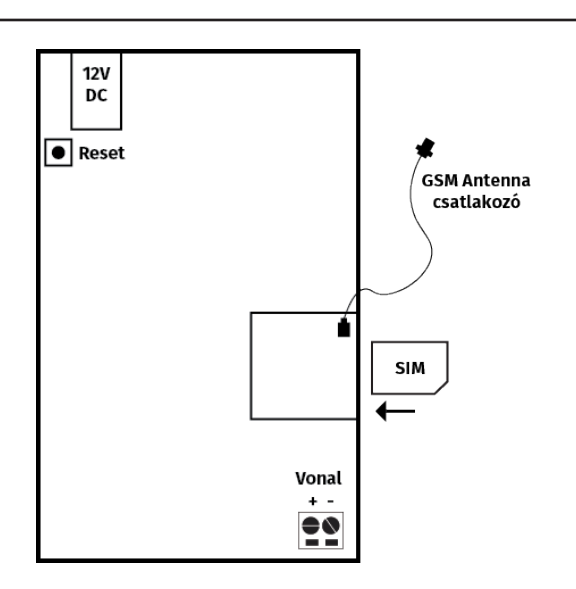

A modult a dc csatlakozón keresztül helyezhetjük tápfeszültség alá. **Fontos, hogy tápfeszültség alatt a panelt ne érintsük meg, mert a panel meghibásodhat.** A panel nagy áramfelvétele miatt minimum 2 A 12V tápegység használata javasolt. A SIM kártya behelyezése előtt bizonyosodjon meg róla, hogy ki van kapcsolva a PIN kód kérése. A SIM foglalatba közepes méretű mini SIM helyezhető. A behelyezés iránya fontos. Toltja be a SIM kártyát kattanásig, majd engedje el. Kivételnél szintén tolja be a kattanásig, majd a kártya kiugrik. A GSM antennát csavarja fel a csatlakozóra. Az antenna elhelyezésénél figyeljen, hogy ne árnyékolja le fém doboz. Az elhelyezés után ellenőrizheti a térerőt a szoftverből, erről majd később olvashat. A Vonal sorkapocsra kell helyezni a kaputelefon vonalát. Figyeljen a helyes polaritásra.

# **Webes programozás**

A programozás elkezdéséhez csatlakozon fel egy számítógéppel a készülék által létrehozott WiFi hotspotra. A WiFi hálózatok között megtalálja a New Device hálózatot. Csatlakozzon fel az 12345678 jelszóval. Miután a kapcsolat létre jött egy webes böngészőbe gépelje be a következő IP címet: 192.168.4.1. A böngészőbe egy bejelentkezési felület ugrik fel, itt az alapértelmezett felhasználói név: admin, a jelszó: admin.

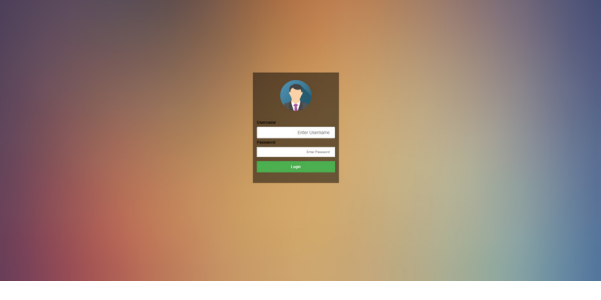

A bejelentkezés után megjelenik a programozói felület. A készülék működése nem túl bonyolult. Vegyük végig a menüpontokat.

- Status A készülék működési beállításai láthatók, például: Szervíz telefonszám, térerő, WiFi állapota, CPU állapota. • System A készülék alapbeállításait tudja módosítani, példul: kaputelefon típusa, eszköz neve,bejelentkezési azonosító és jelszó. • WiFi WiFi és IP beállítások • Lakások Lakáskészülékek és hívások beállításai • GSM GSM beállítások, szervíz telefonszám, GSM jelszó • Log Log adatok kiolvasása • [File] Nem használt
- logout Kijelentkezés

#### **Status**

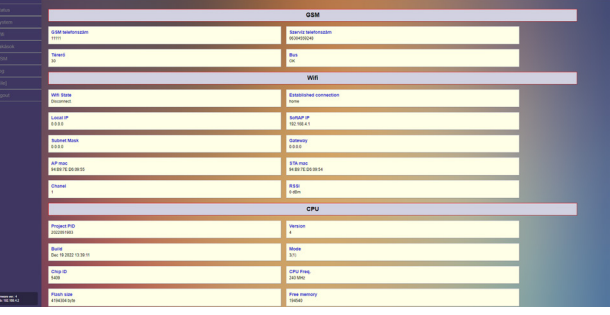

Ebben az ablakban beállítások változtatására nincs lehetőségünk, itt csak a modul működési beállításairól kapunk információkat.

#### **System**

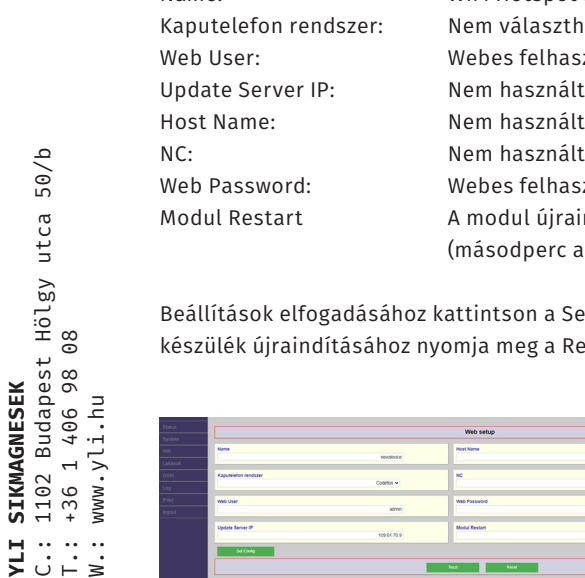

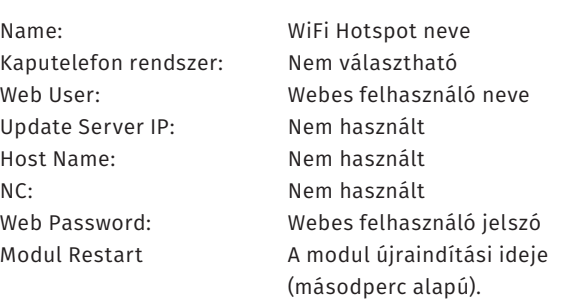

oz kattintson a Set Config gombra. A nyomja meg a Reset gombot.

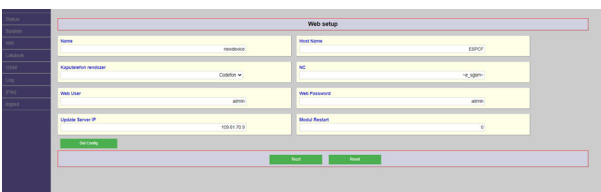

#### **Wifi**

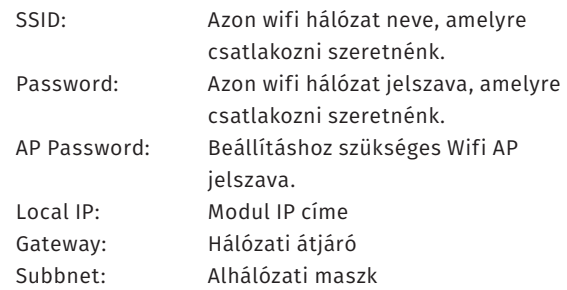

Beállítások elfogadásához kattintson a Set Config gombra. Amennyiben vissza akarja állítani a beállításokat kattinson a Default gombra. A készülék újraindításához nyomja meg a Reset gombot.

## **Lakások**

Ebben a menüpontban tudjuk beállítani a lakások egyedi beállításait.

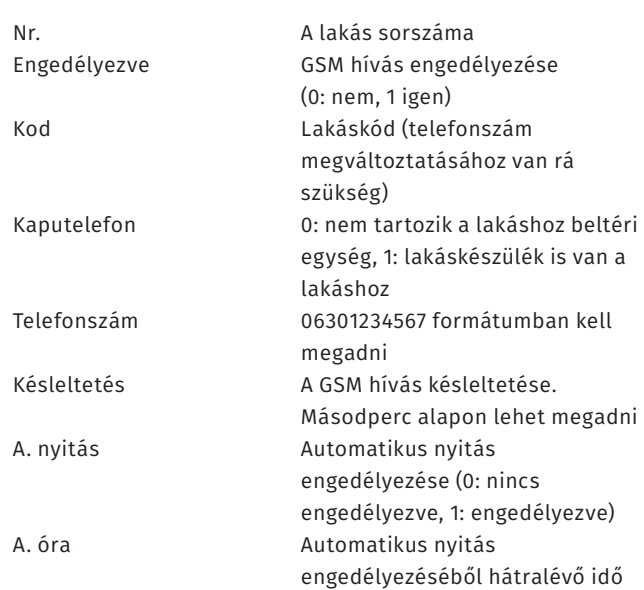

A készülék képes "fogorvosi panelként" is működni. Ehhez engedélyezni kell az A. nyitás funkciót. Ezek után az első felcsengetéskor az ajtó nyitása után a készükéken egy adott szám megnyomásával tudjuk a készüléknek beállítani, hogy mennyi időre szeretnénk engedélyezni ezt a funkciót. A készülék ha elfogadta a beírt időt automatikusan bontja a vonalat.

A változásokat nem kell elfogadni, beírás után automatikusan beállításra kerülnek.

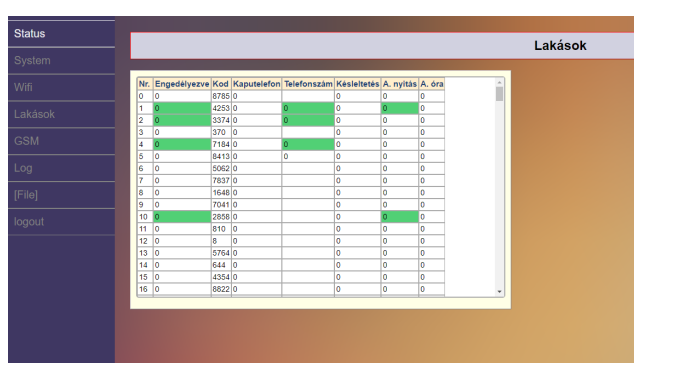

## **GSM**

Ebben a menüpontban a GSM beállításait láthatjuk, illetve módosíthatjuk. Itt kapunk információt az aktuális térerősségről. Két fontos beállítást tudunk végrehajtani, az első az SMS password, ami az SMS jelszó. Erre akkor van szükségünk, Ha SMS parancsokkal szeretnénk programozni a készüléket. Set config gombra kattinva tudjuk menteni a beállításokat.

## **SMS programozás**

A készülék bizonyos funkciói programozható SMS parancs segítségével is. Ehhez a következő formátumot kell használni:

## **P[Jelszó],[Parancs]:[Paraméter]**

Például:P1234,11:? Ebben az esetben a programozói jelszó: 1234 a 11-es parancsot hajtja végre a készülék, és a ? az adat lekérdezését jelenti. Esetünkben, ha elküldjük ezt az utasítást sort a készülékre, akkor SMS-ben visszaküldi a szerver IP címét.

#### Telepítői parancsok:

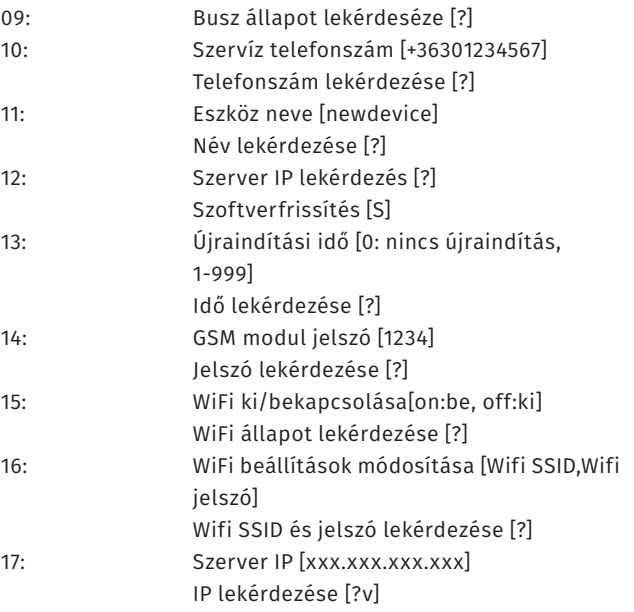

**YLI SIKMAGNESEK**

C.: 1102 Budapest Hölgy utca 50/b

 $50/b$ 

 $\begin{array}{ccc}\n\Xi & \cdots & \cdots \\
\Xi & \vdots & \vdots & \vdots \\
\Xi & \vdots & \vdots & \vdots\n\end{array}$ 

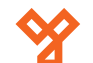

### Felhasználói parancsok:

A lakóknak is van lehetőségük bizonyos beállításokat módosítani. Például, ha telefonszám változás áll be. A parancsok formátuma a következő:

#### **P[Jelszó],[Parancs]:[Lakásszám], [Lakáskód],[Paraméter]**

Például:P1234,02:001,1234,06301234567 Ebben az esetben megadjuk a telepítői kódot, beütjük a parancsot, a lakás számot, a lakáshoz tartozó kódot, majd a telefonszámot. Ekkor a lakáshoz tartozó telefonszám megváltozik.

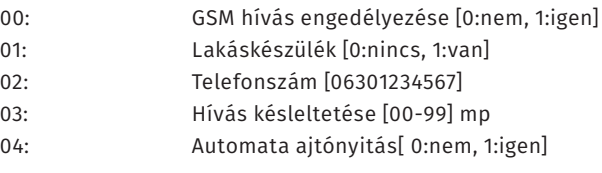

Amennyiben az SMS parancs nem megfelelő a készülék továbbítja a parancsot a szervíz telefonszámra. Egyszerre csak egy parancsot lehet elküldeni SMS-ben.

## **Csomag tartalma**

GSM modul 1db Doboz 1db Antenna 1db

**YLI SIKMAGNESEK**

C.: 1102 Budapest Hölgy utca 50/b

**[ SIKWAGNESEK**<br>: 1102 Budapest Hölgy utca 5<br>: +36 1 406 98 08<br>: www.yli.hu

 $50/b$ 

T.: +36 1 406 98 08 W.: www.yli.hu

 $\begin{array}{ccc}\n\vdots & \vdots & \vdots \\
\searrow & \vdots & \vdots \\
\searrow & \vdots & \vdots\n\end{array}$